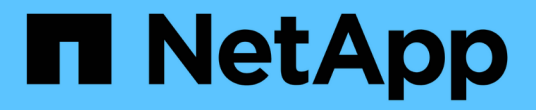

## 取证 Cloud Insights

NetApp June 28, 2024

This PDF was generated from https://docs.netapp.com/zh-cn/cloudinsights/forensic\_activity\_history.html on June 28, 2024. Always check docs.netapp.com for the latest.

# 目录

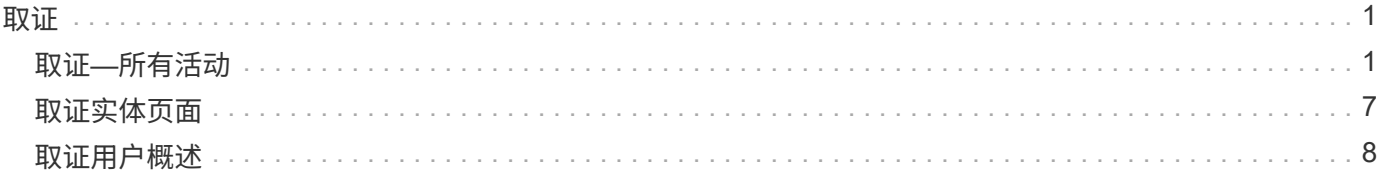

## <span id="page-2-0"></span>取证

### <span id="page-2-1"></span>取证**—**所有活动

所有活动页面可帮助您了解对工作负载安全环境中的实体执行的操作。

检查所有活动数据

单击 \* 取证 > 活动取证 \* ,然后单击 \* 所有活动 \* 选项卡以访问所有活动页面。此页面概述了您环境中的活动, 并重点介绍了以下信息:

• 显示 Activity History (根据选定全局时间范围, 每分钟 / 每 5 分钟 / 每 10 分钟访问一次)的图形

您可以通过在图形中拖动一个方框来缩放图形。此时将加载整个页面以显示缩放的时间范围。放大后,将显 示一个按钮,用户可以通过该按钮进行缩小。

- 活动类型图表。要按活动类型获取活动历史记录数据,请单击相应的 x 轴标签链接。
- 实体类型 \_ 上的活动图表。要按实体类型获取活动历史记录数据,请单击相应的 x 轴标签链接。
- 所有活动数据的列表

\_\* 所有活动 \* \_ 表显示了以下信息。请注意,默认情况下并不会显示所有这些列。您可以单击齿轮图标来选择要 显示的列 3

- 访问实体的 \* 时间 \* ,包括上次访问的年份,月份,日期和时间。
- 通过指向的链接访问实体的 \* 用户 \* ["](#page-9-0)[用户信息](#page-9-0)["](#page-9-0)。
- 用户执行的 \* 活动 \* 。支持的类型包括:
	- \* 更改组所有权 \* 文件或文件夹的组所有权已更改。有关组所有权的详细信息,请参见 ["](https://docs.microsoft.com/en-us/previous-versions/orphan-topics/ws.11/dn789205(v=ws.11)?redirectedfrom=MSDN)[此链接。](https://docs.microsoft.com/en-us/previous-versions/orphan-topics/ws.11/dn789205(v=ws.11)?redirectedfrom=MSDN)["](https://docs.microsoft.com/en-us/previous-versions/orphan-topics/ws.11/dn789205(v=ws.11)?redirectedfrom=MSDN)
	- \* 更改所有者 \* —文件或文件夹的所有权已更改为其他用户。
	- \* 更改权限 \* 文件或文件夹权限已更改。
	- \* 创建 \* 创建文件或文件夹。
	- \* 删除 \* 删除文件或文件夹。如果删除某个文件夹,则会为该文件夹和子文件夹中的所有文件获取 *delete* 事件。
	- \* 读取 \* 文件已读取。
	- \* 读取元数据 \* 仅在启用文件夹监控选项时才显示。将在 Windows 上打开文件夹或在 Linux 中的文件 夹内运行 "ls" 时生成。
	- \* 重命名 \* 重命名文件或文件夹。
	- \* 写入 \* 将数据写入文件。
	- \* 写入元数据 \* 写入文件元数据,例如,权限已更改。
	- \* 其他更改 \* —上述未提及的任何其他事件。所有未映射的事件都会映射到 " 其他更改 " 活动类型。适用 于文件和文件夹。
- 指向实体的 \* 路径 \* ,并带有指向的链接 ["](#page-8-0)[实体详细信息数据](#page-8-0)["](#page-8-0)
- 实体类型 \* ,包括实体(即文件)扩展名( .doc , .docx , .tmp 等)
- 实体所在的 \* 设备 \*
- 用于提取事件的 \* 协议 \* 。
- 重命名原始文件时用于重命名事件的 \* 原始路径 \* 。默认情况下,此列在表中不可见。使用列选择器将此列 添加到表中。
- 实体所在的 \* 卷 \* 。默认情况下,此列在表中不可见。使用列选择器将此列添加到表中。

筛选取证活动历史记录数据

您可以使用两种方法筛选数据。

- 1. 将鼠标悬停在表中的字段上,然后单击显示的筛选器图标。该值将添加到 Top Filter by" 列表中的相应筛选 器中。
- 2. 通过在 \_Filter by" 字段中键入来筛选数据:

通过单击 \* '+]\* 按钮从顶部的 Filter by ' 小工具中选择相应的筛选器:

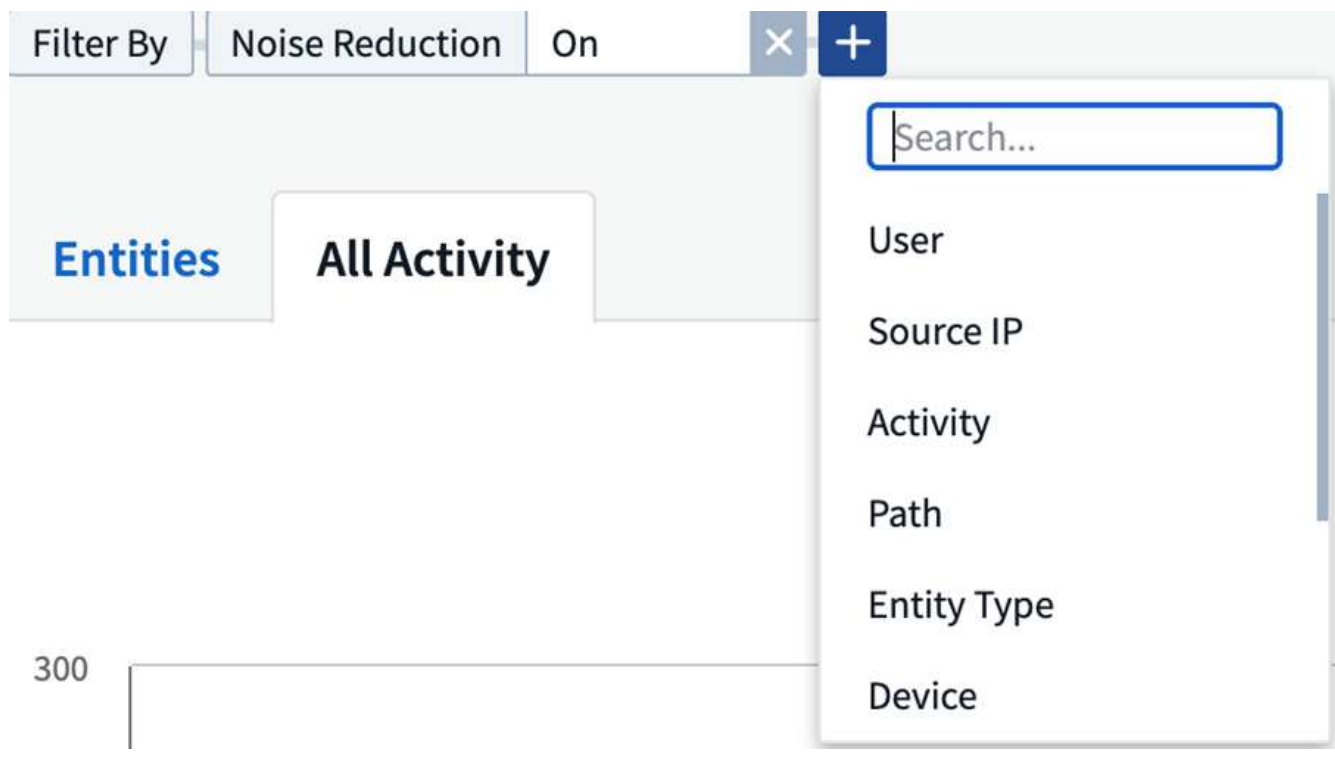

输入搜索文本

按 Enter 或单击筛选器框外侧以应用筛选器。

您可以按以下字段筛选取证活动数据:

- \* 活动 \* 类型。
- 访问实体的 \* 源 IP\* 。您必须使用双引号提供有效的源 IP 地址,例如 "10.1.1.1." 。诸如 "10.1.\* " , "10.1.\* 。 \* " 等不完整的 IP 将不起作用。
- 提取协议专用活动的 \* 协议 \* 。
- 执行活动的用户的 \* 用户名 \* 。您需要提供确切的用户名以进行筛选。使用部分用户名或部分用户名预先设 置或后缀为' \* ' 的搜索将不起作用。
- \* 降噪 \* 用于筛选用户在过去 2 小时内创建的文件。它还用于筛选用户访问的临时文件(例如 .tmp 文件)。

以下字段受特殊筛选规则的约束:

- \* 实体类型 \* , 使用实体 (文件) 扩展名
- 实体的 \* 路径 \*
- \* 用户 \* 正在执行活动
- 实体所在的 \* 设备 \* ( SVM )
- 实体所在的 \* 卷 \*
- 重命名原始文件时用于重命名事件的 \* 原始路径 \* 。

筛选时,上述字段受以下限制:

- 确切值应在引号内:示例: "searchText"
- 通配符字符串不能包含任何引号:例如: searchText , \\* searchText\* 将筛选包含 'searchtext ' 的任何字符 串。
- 带有前缀的字符串示例: searchText\* 将搜索以 'searchtext ' 开头的任何字符串。

#### 对取证活动历史记录数据进行排序

您可以按 *time* ,用户,源 *IP* ,活动,路径 *\_* 和 *\_Entity Type* 对活动历史记录数据进行排序。默认情况下,此表 按降序 *time* 顺序排序,这意味着将首先显示最新数据。已对 *Device* 和 *Protocol* 字段禁用排序。

#### 导出所有活动

您可以单击 "Activity History" 表上方的 *Export* 按钮将活动历史记录导出到 .CSV 文件。请注意、仅导出排名 前10万位的记录。根据数据量的不同、导出可能需要几秒钟到几分钟才能完成。

用于通过API提取取证数据的示例脚本位于:/opt/NetApp/云 安全/agent/extr导 出脚本/\_。有关该脚本的更多详 细信息、请参见此位置的自述文件。

#### 为所有活动选择列

默认情况下, *all activity* 表会显示 SELECT 列。要添加,删除或更改列,请单击表右侧的齿轮图标,然后从可 用列列表中进行选择。

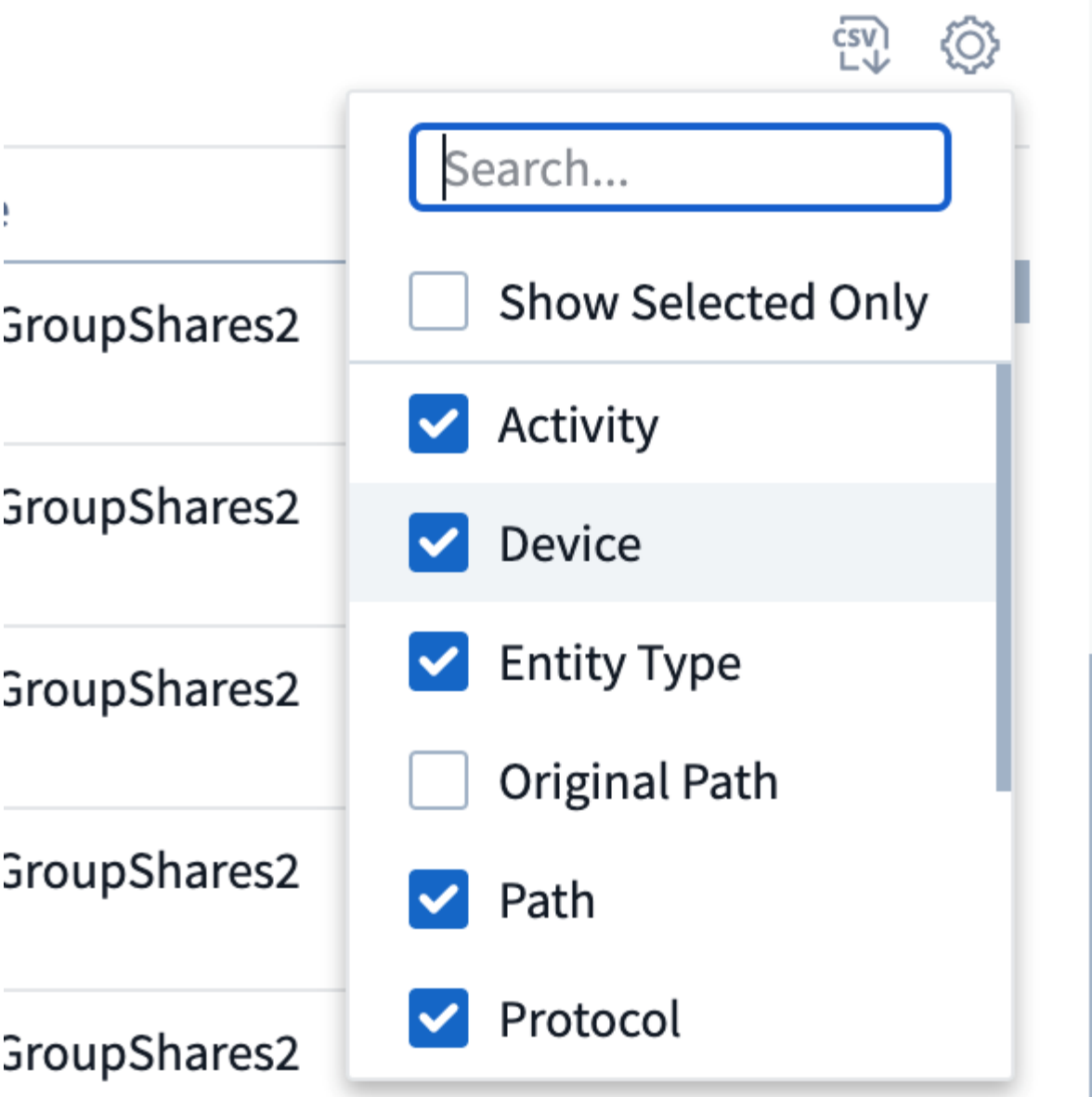

活动历史记录保留

对于活动工作负载安全环境、活动历史记录保留13个月。

### 取证页面中的筛选器适用性

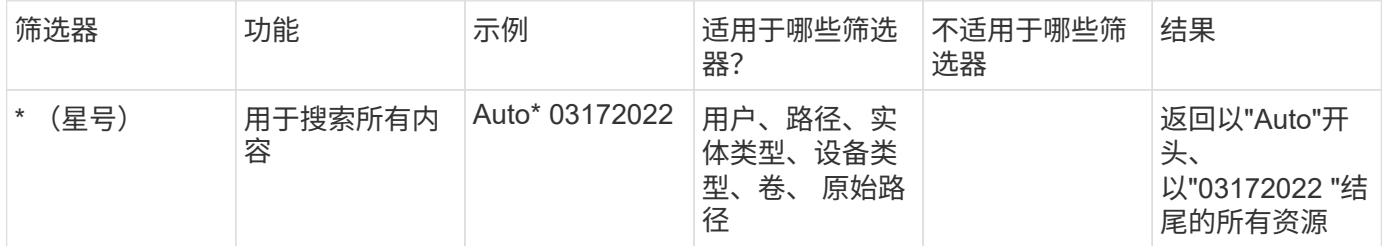

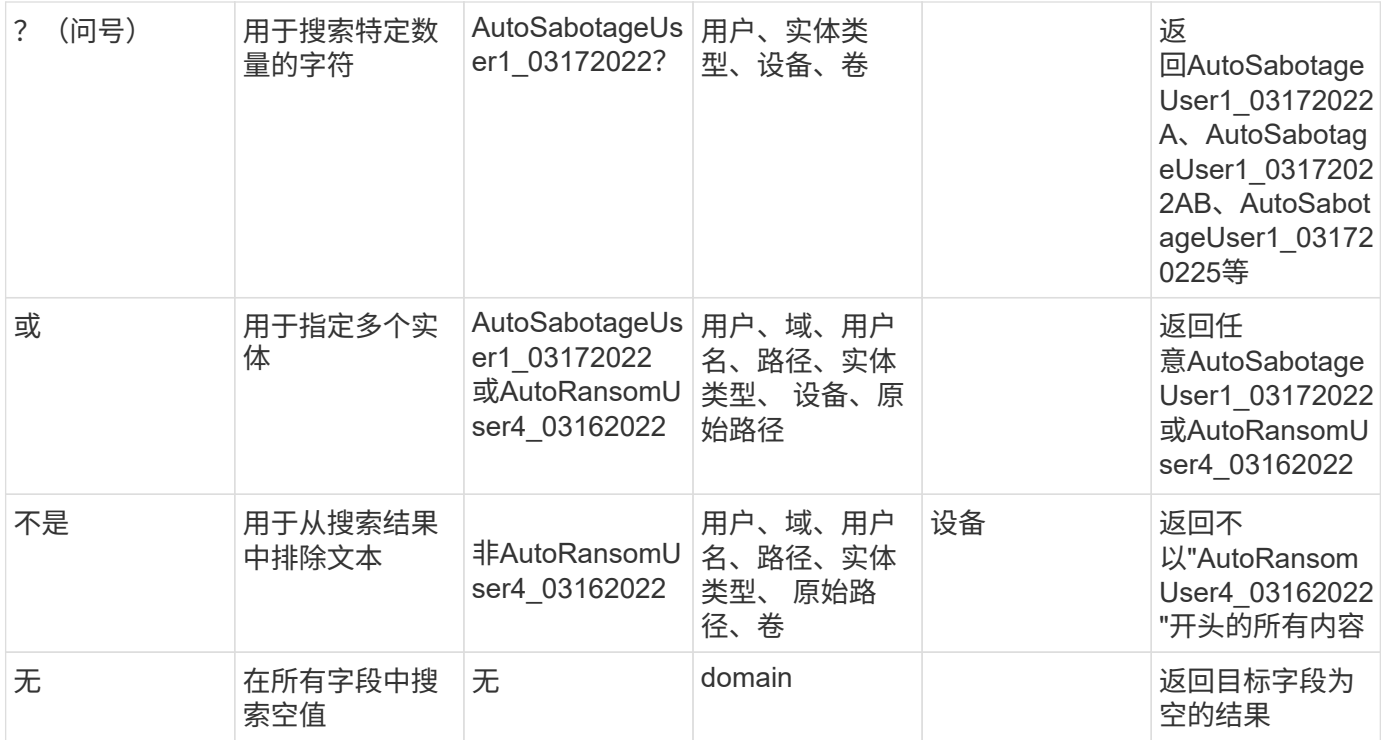

### 路径**/**原始路径搜索

### 使用和不使用/的搜索结果将有所不同

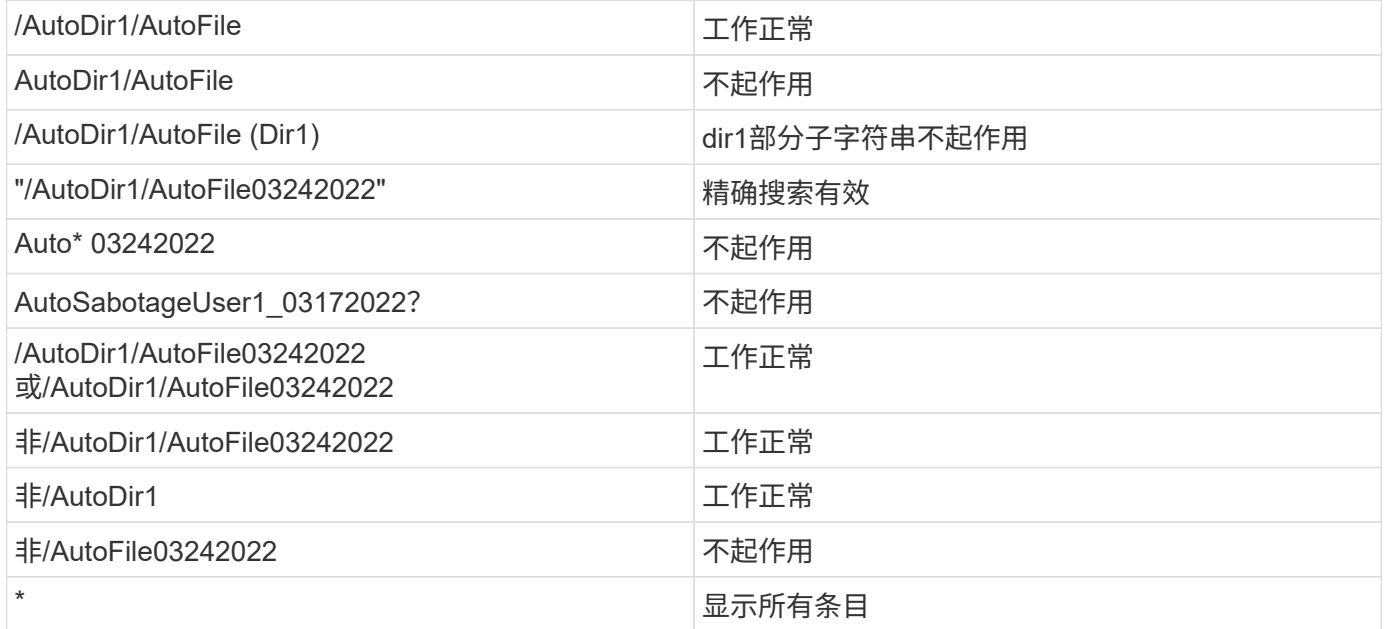

### 故障排除

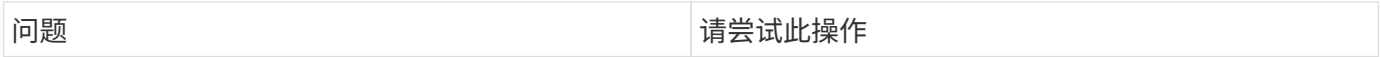

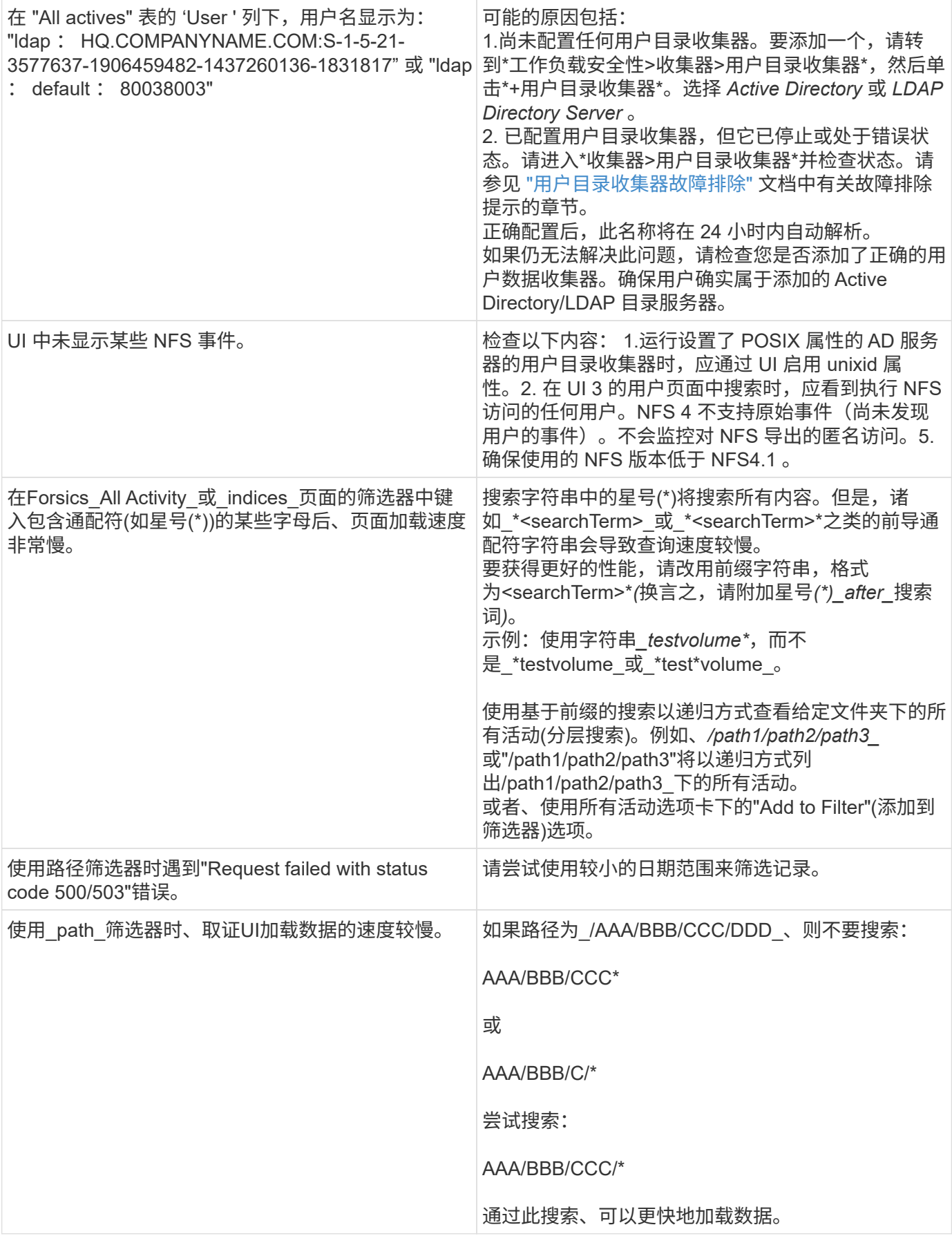

## <span id="page-8-0"></span>取证实体页面

" 取证实体 " 页面提供了有关环境中实体活动的详细信息。

检查实体信息

单击 \* 取证 > 活动取证 \*, 然后单击 *entities* 选项卡以访问实体页面。

此页面简要介绍了环境中的实体活动,并重点介绍了以下信息: \* 显示每分钟访问的 *unique entities* 的图形 \* 已 访问的 Entity types 的图表 \* 通用路径 的细分 \* 在实体总数中排名前 50 位的实体 的列表

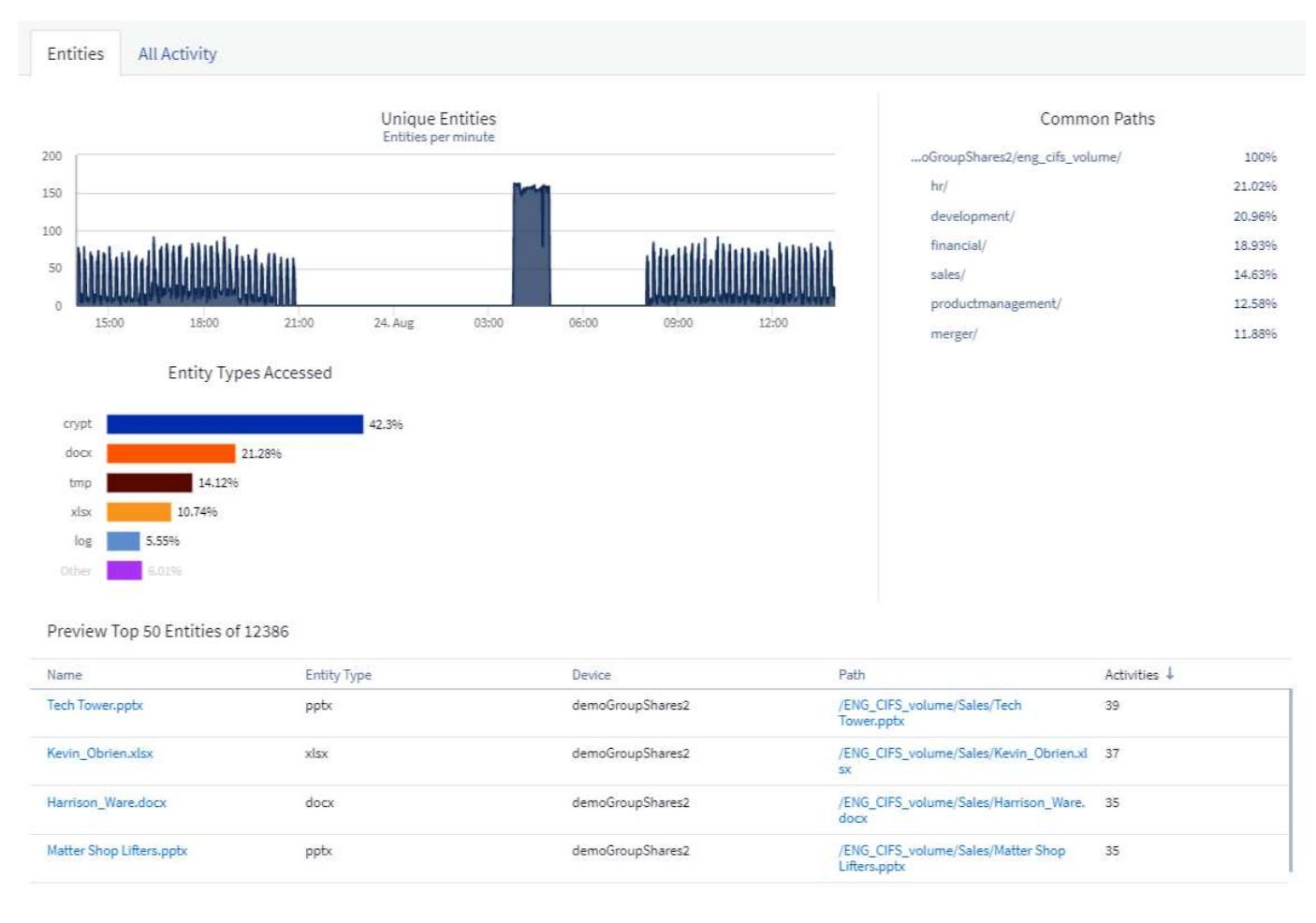

单击列表中的某个实体将打开该实体的概述页面,其中显示了该实体的配置文件,其中包含名称,类型,设备名 称,最常访问的位置 IP 和路径等详细信息,以及用户, IP , 和上次访问实体的时间。

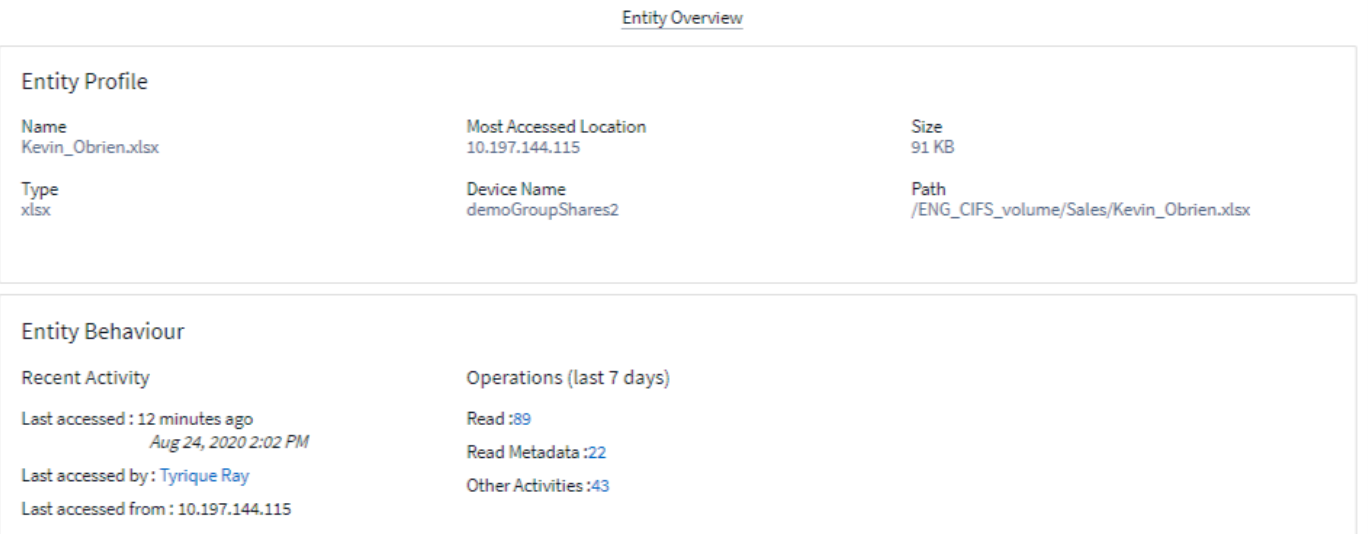

€

## <span id="page-9-0"></span>取证用户概述

用户概述中提供了每个用户的信息。使用这些视图可以了解用户特征,关联实体和近期活 动。

### 用户配置文件

用户配置文件信息包括用户的联系信息和位置。配置文件提供以下信息:

- 用户的名称
- 用户的电子邮件地址
- 用户的经理
- 用户的电话联系人
- 用户的位置

用户行为

用户行为信息用于标识用户最近执行的活动和操作。这些信息包括:

- 近期活动
	- 上次访问位置
	- 活动图
	- 警报
- 过去七天的操作
	- 操作数

### 刷新间隔

用户列表每 12 小时刷新一次。

保留策略

如果未再次刷新,则用户列表将保留 13 个月。13 个月后,数据将被删除。如果删除了工作负载安全环境、则会 删除与该环境关联的所有数据。

#### 版权信息

版权所有 © 2024 NetApp, Inc.。保留所有权利。中国印刷。未经版权所有者事先书面许可,本文档中受版权保 护的任何部分不得以任何形式或通过任何手段(图片、电子或机械方式,包括影印、录音、录像或存储在电子检 索系统中)进行复制。

从受版权保护的 NetApp 资料派生的软件受以下许可和免责声明的约束:

本软件由 NetApp 按"原样"提供,不含任何明示或暗示担保,包括但不限于适销性以及针对特定用途的适用性的 隐含担保,特此声明不承担任何责任。在任何情况下,对于因使用本软件而以任何方式造成的任何直接性、间接 性、偶然性、特殊性、惩罚性或后果性损失(包括但不限于购买替代商品或服务;使用、数据或利润方面的损失 ;或者业务中断),无论原因如何以及基于何种责任理论,无论出于合同、严格责任或侵权行为(包括疏忽或其 他行为),NetApp 均不承担责任,即使已被告知存在上述损失的可能性。

NetApp 保留在不另行通知的情况下随时对本文档所述的任何产品进行更改的权利。除非 NetApp 以书面形式明 确同意,否则 NetApp 不承担因使用本文档所述产品而产生的任何责任或义务。使用或购买本产品不表示获得 NetApp 的任何专利权、商标权或任何其他知识产权许可。

本手册中描述的产品可能受一项或多项美国专利、外国专利或正在申请的专利的保护。

有限权利说明:政府使用、复制或公开本文档受 DFARS 252.227-7013(2014 年 2 月)和 FAR 52.227-19 (2007 年 12 月)中"技术数据权利 — 非商用"条款第 (b)(3) 条规定的限制条件的约束。

本文档中所含数据与商业产品和/或商业服务(定义见 FAR 2.101)相关,属于 NetApp, Inc. 的专有信息。根据 本协议提供的所有 NetApp 技术数据和计算机软件具有商业性质,并完全由私人出资开发。 美国政府对这些数 据的使用权具有非排他性、全球性、受限且不可撤销的许可,该许可既不可转让,也不可再许可,但仅限在与交 付数据所依据的美国政府合同有关且受合同支持的情况下使用。除本文档规定的情形外,未经 NetApp, Inc. 事先 书面批准,不得使用、披露、复制、修改、操作或显示这些数据。美国政府对国防部的授权仅限于 DFARS 的第 252.227-7015(b)(2014 年 2 月)条款中明确的权利。

商标信息

NetApp、NetApp 标识和 <http://www.netapp.com/TM> 上所列的商标是 NetApp, Inc. 的商标。其他公司和产品名 称可能是其各自所有者的商标。